**IN A ROCKET** Learn front-end development at *rocket speed*

## **CSS** FLEXBOX & CSS GRID GETTING STARTED

# **Environment setup**

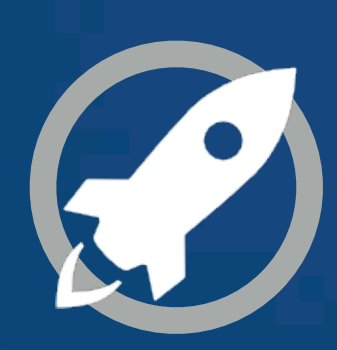

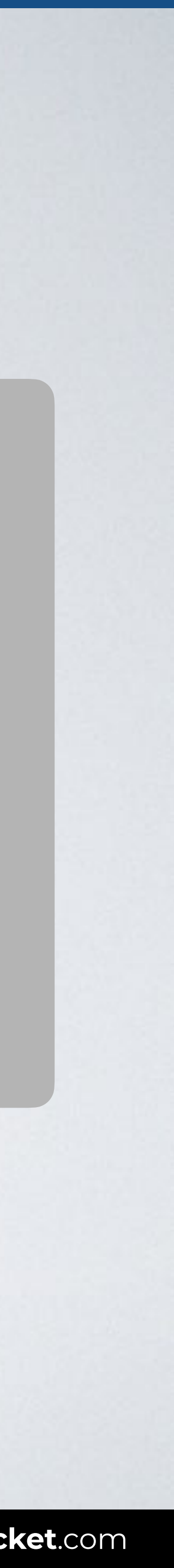

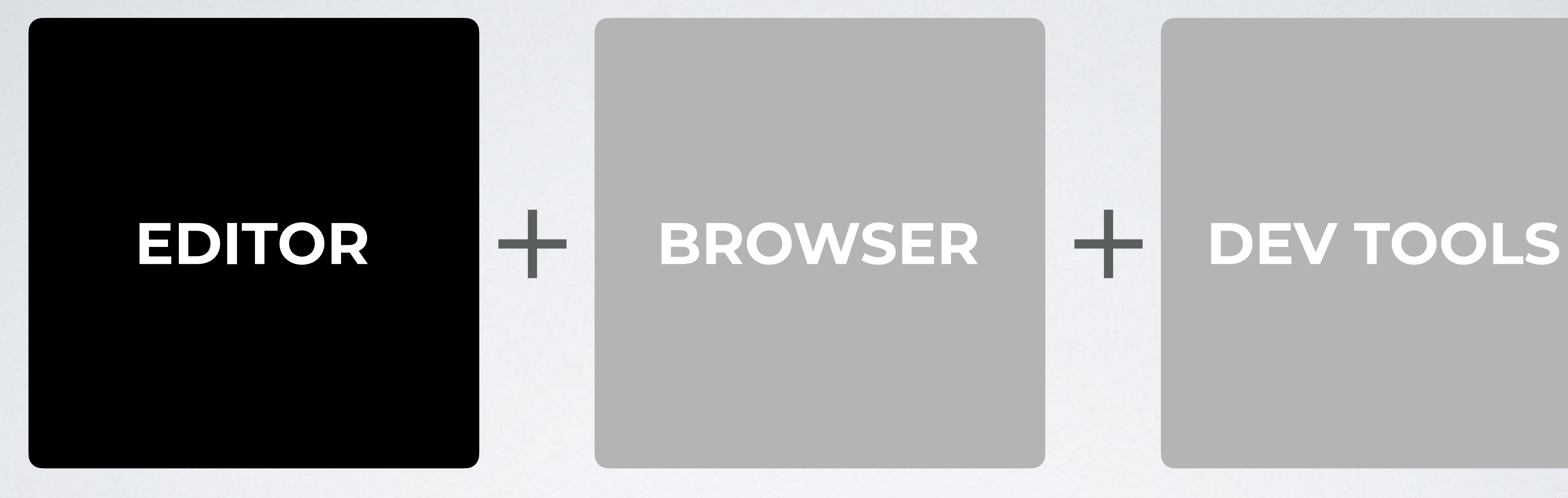

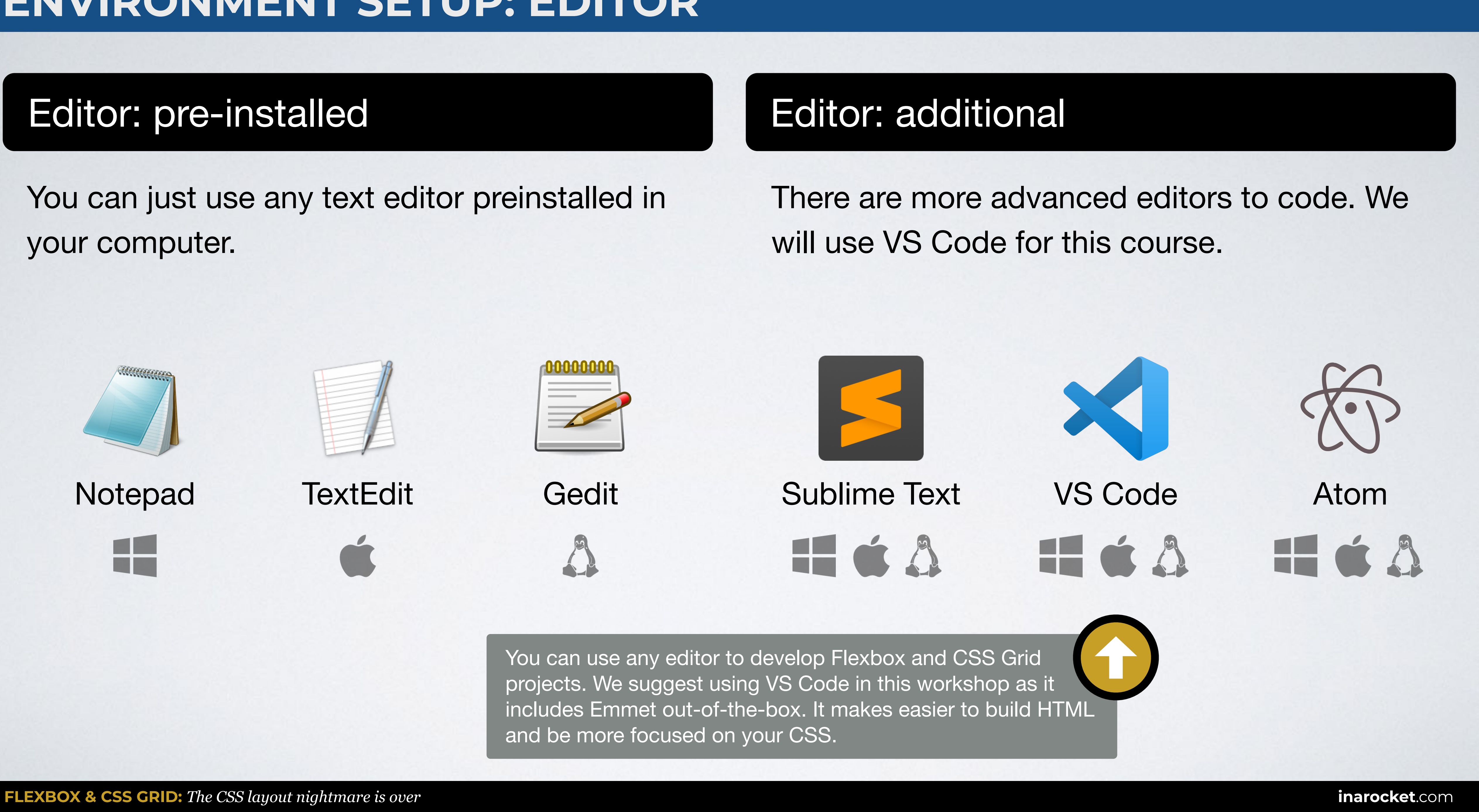

and be more focused on your CSS.

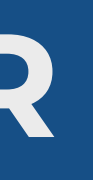

# **ENVIRONMENT SETUP: EDITOR**

## You can just use any text editor preinstalled in your computer.

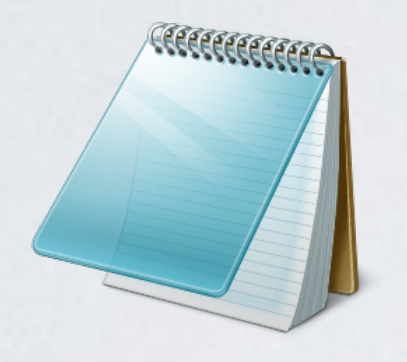

Notepad TextEdit Gedit

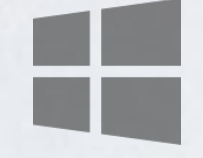

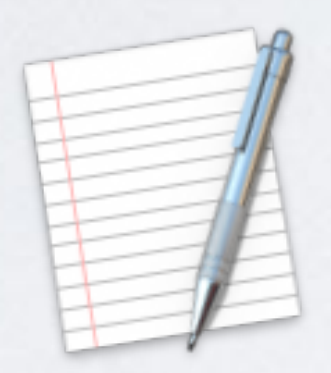

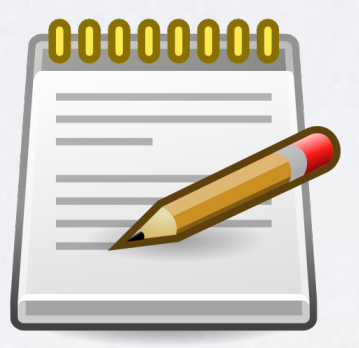

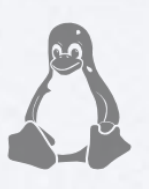

## Editor: pre-installed

# **EDITOR** + **BROWSER** + **DEV TOOLS**

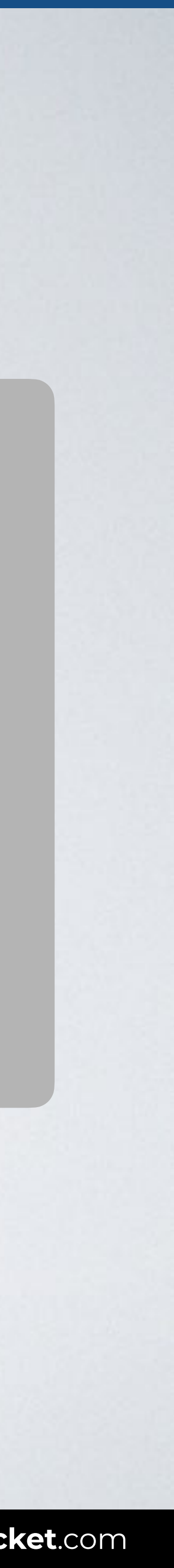

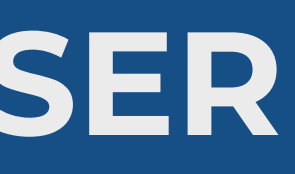

Most used browser worldwide. Source: [StatCounter.](http://gs.statcounter.com/browser-market-share)

# **ENVIRONMENT SETUP: BROWSER**

## Browser: pre-installed Browser: additional

## You can just use any preinstalled browser in your computer.

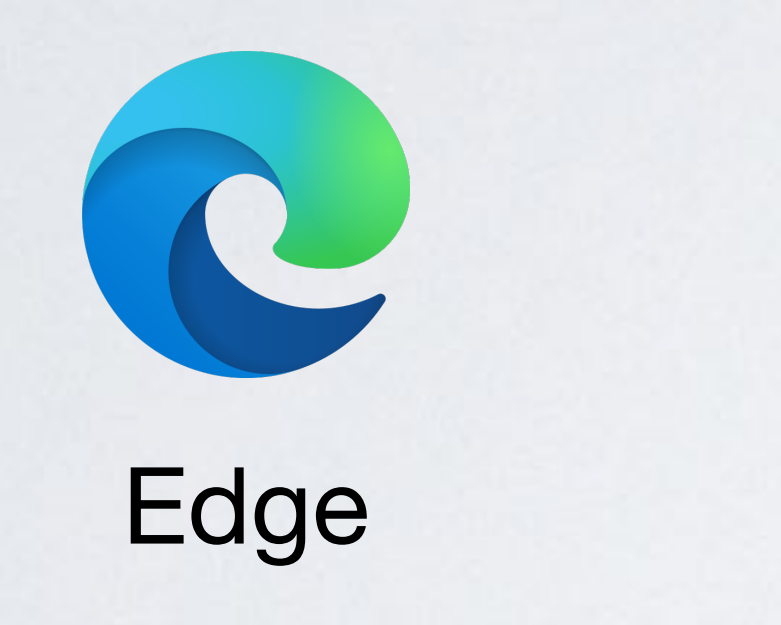

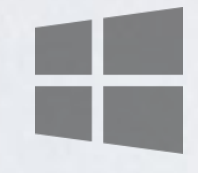

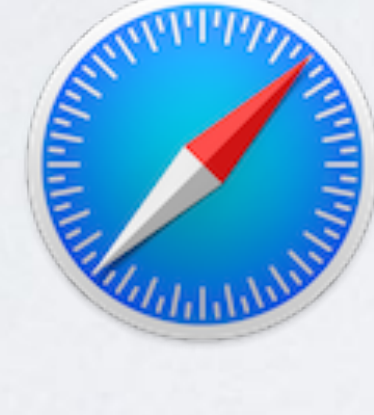

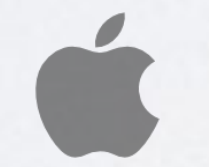

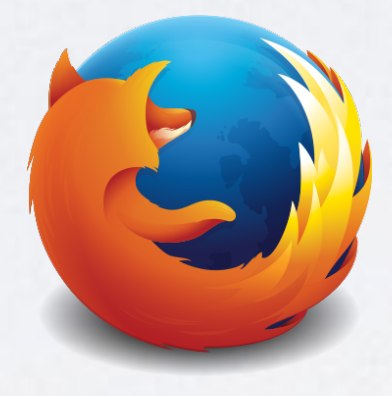

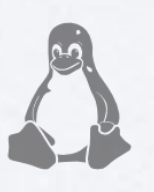

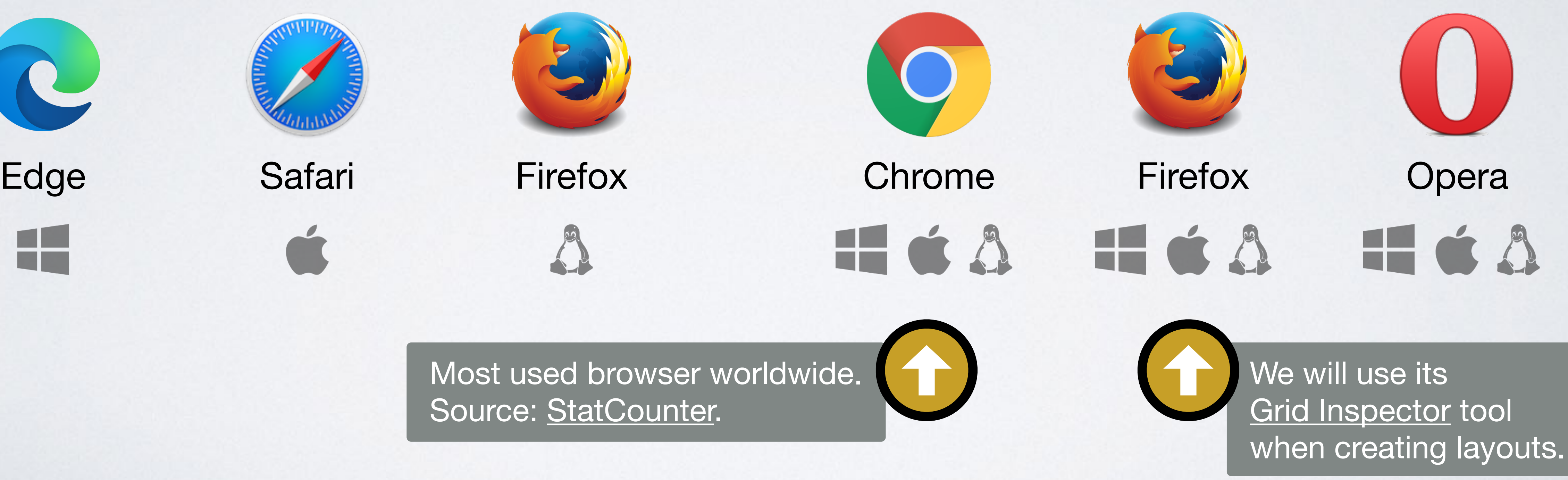

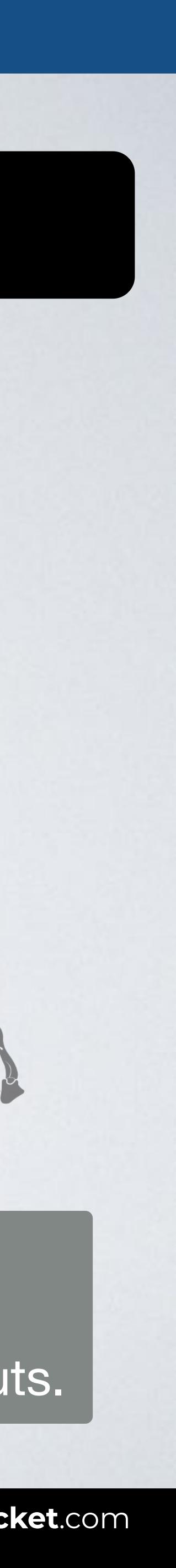

## There are other browsers that you can also install in your computer.

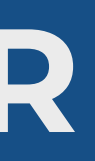

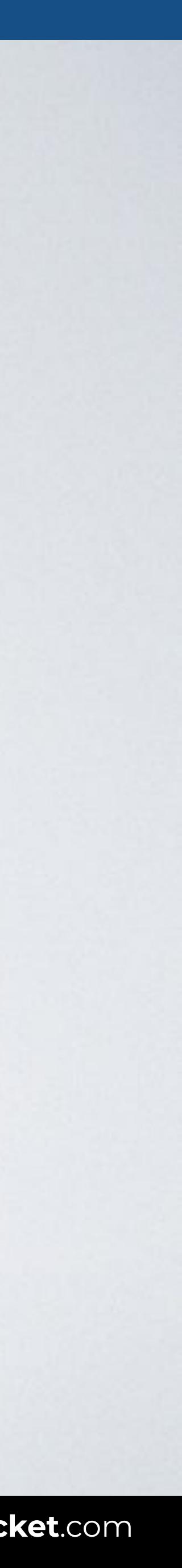

## **FIREFOX: CSS GRID INSPECTOR**

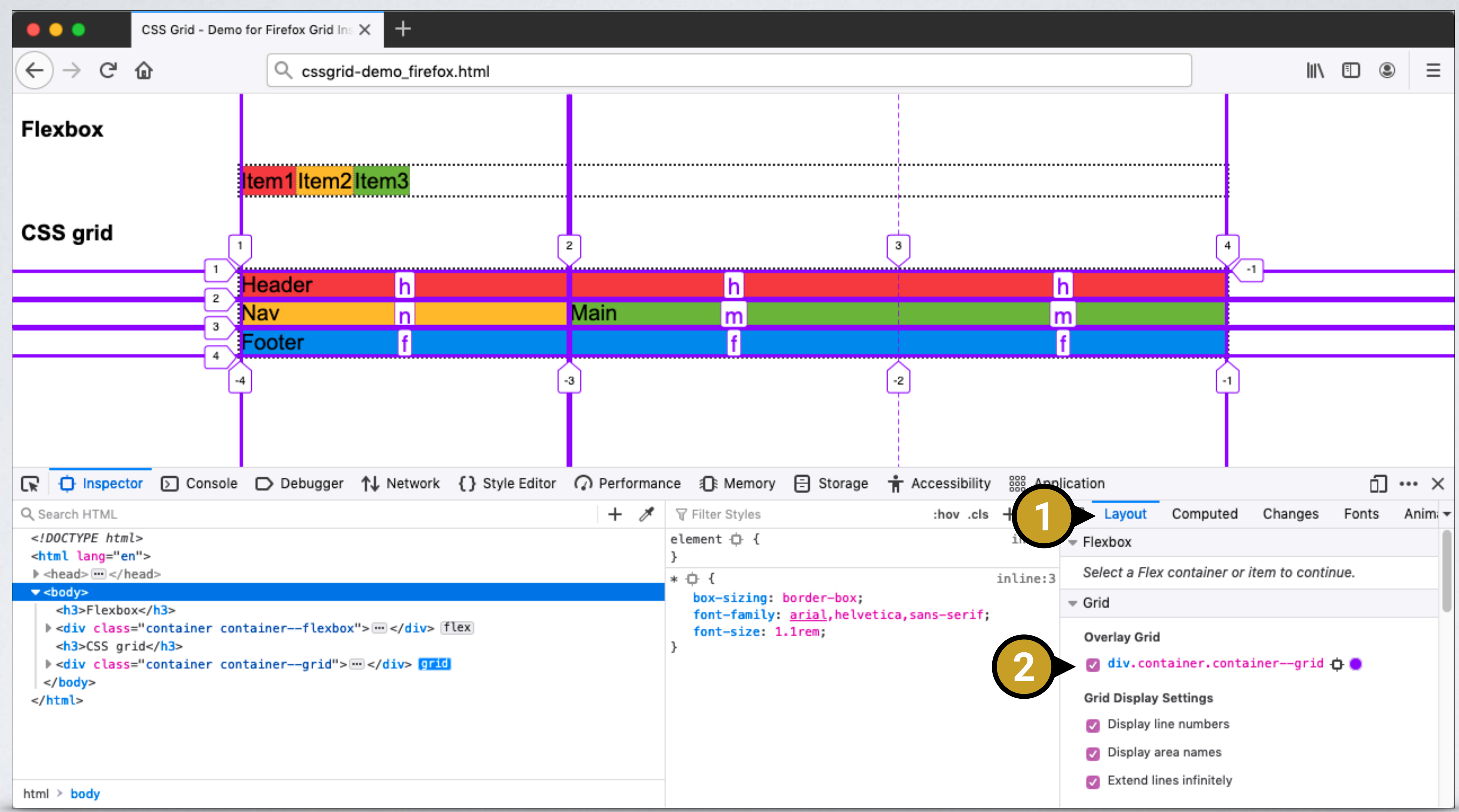

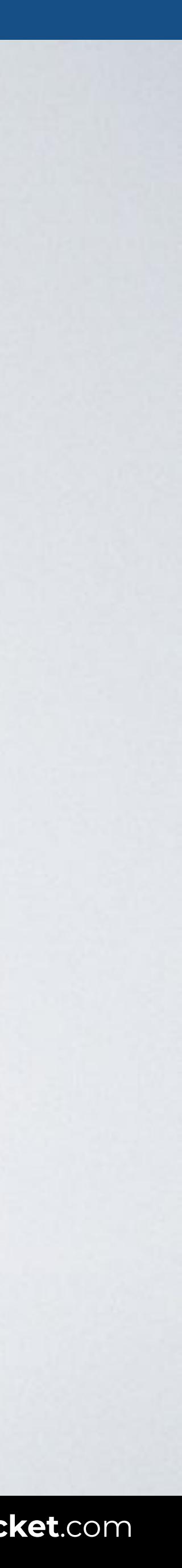

## **CHROME: CSS GRID INSPECTOR**

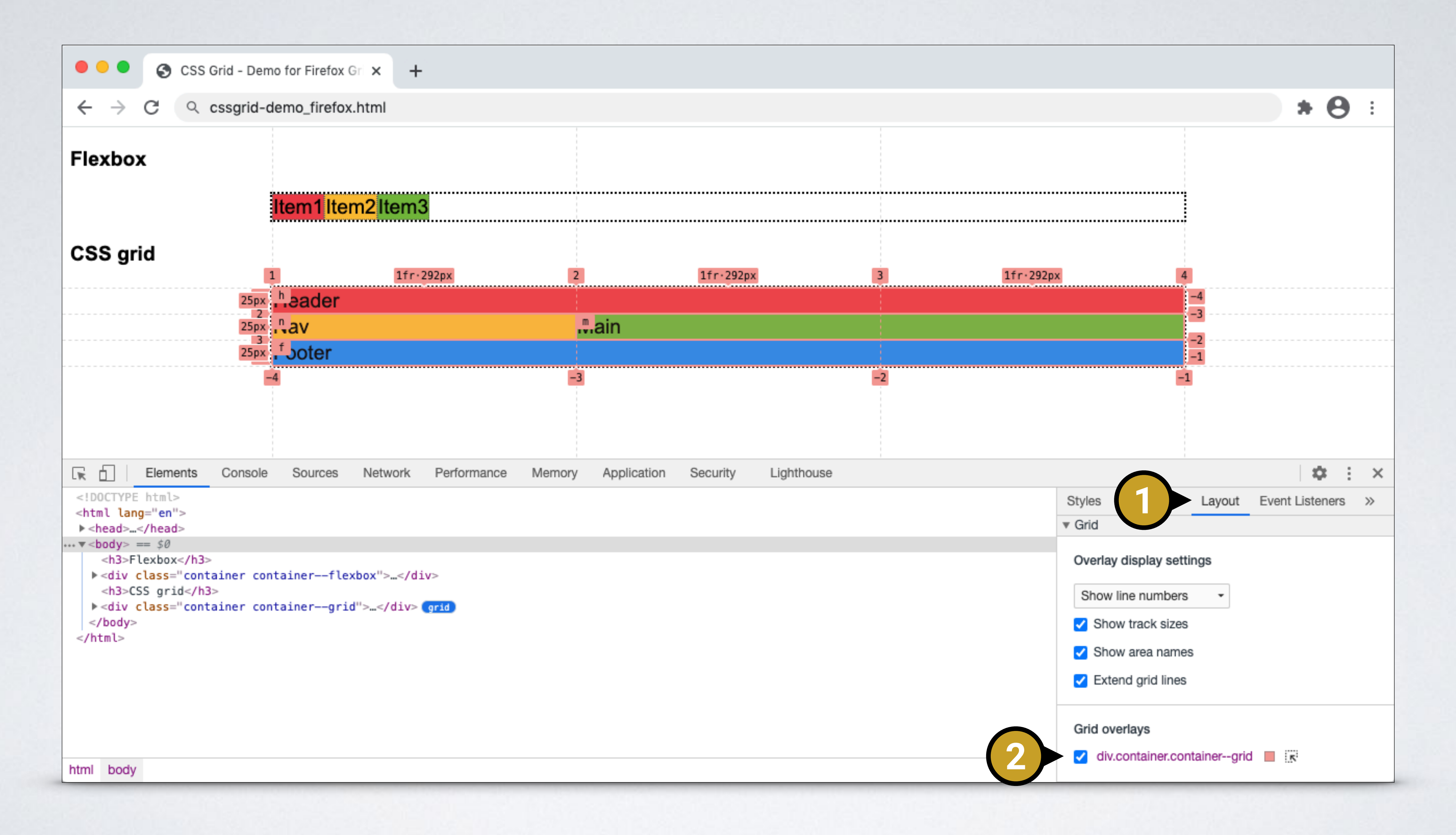

# **EDITOR** + **BROWSER** + **DEV TOOLS**

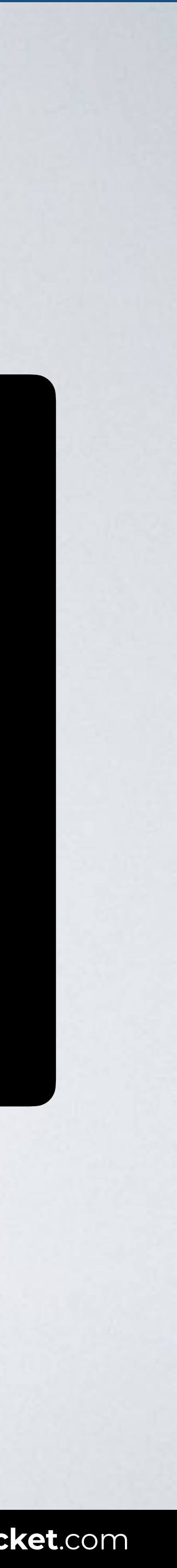

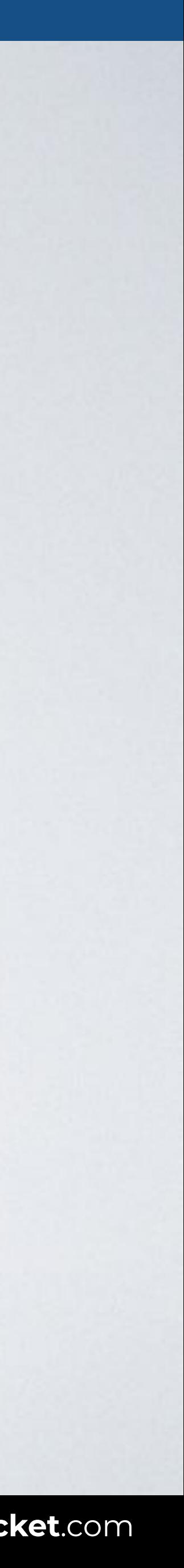

## **VISUAL STUDIO CODE: LIVE SERVER**

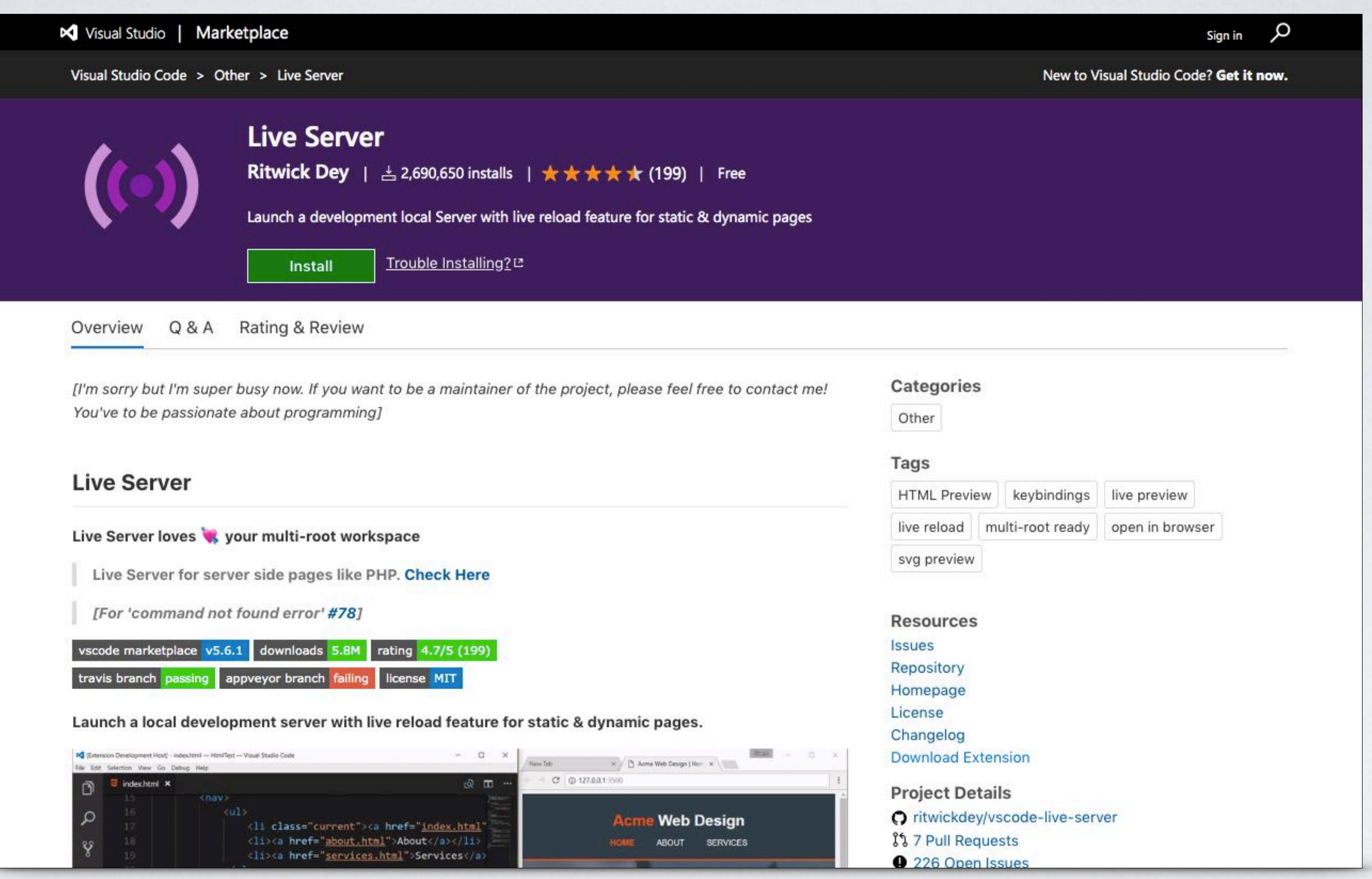

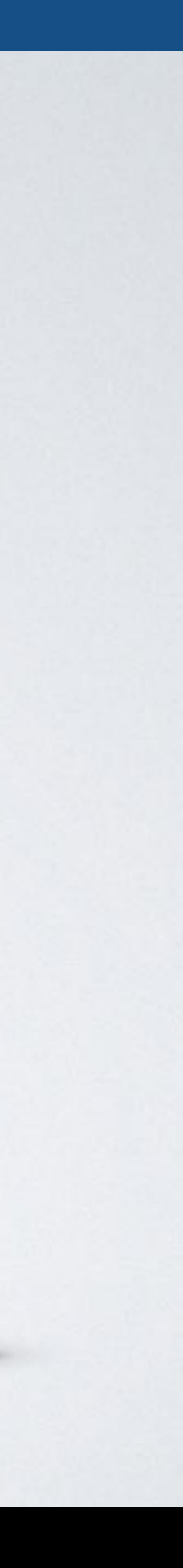

## **VISUAL STUDIO CODE: LIVE SERVER**

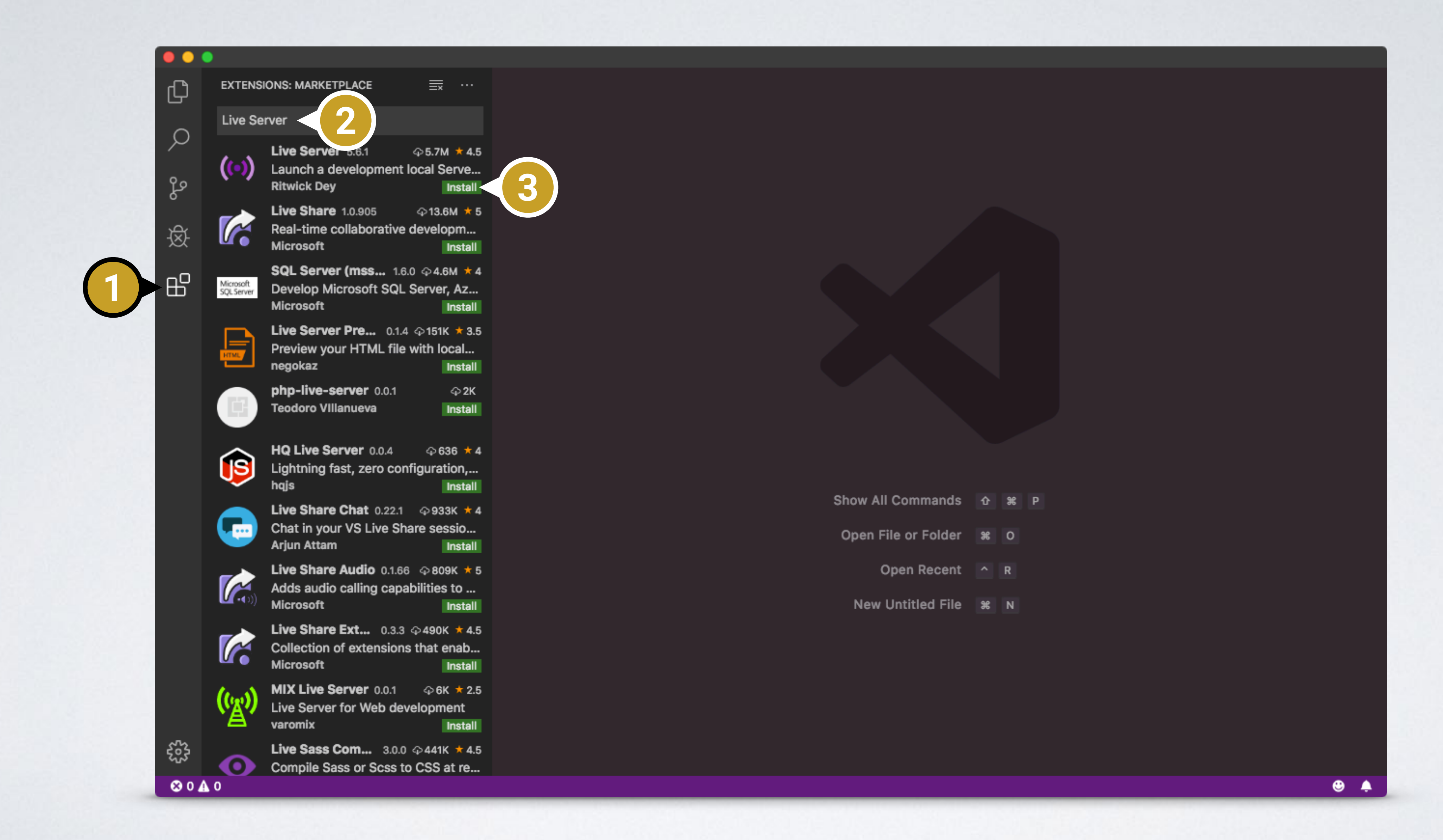

# **VISUAL STUDIO CODE: LIVE SERVER**

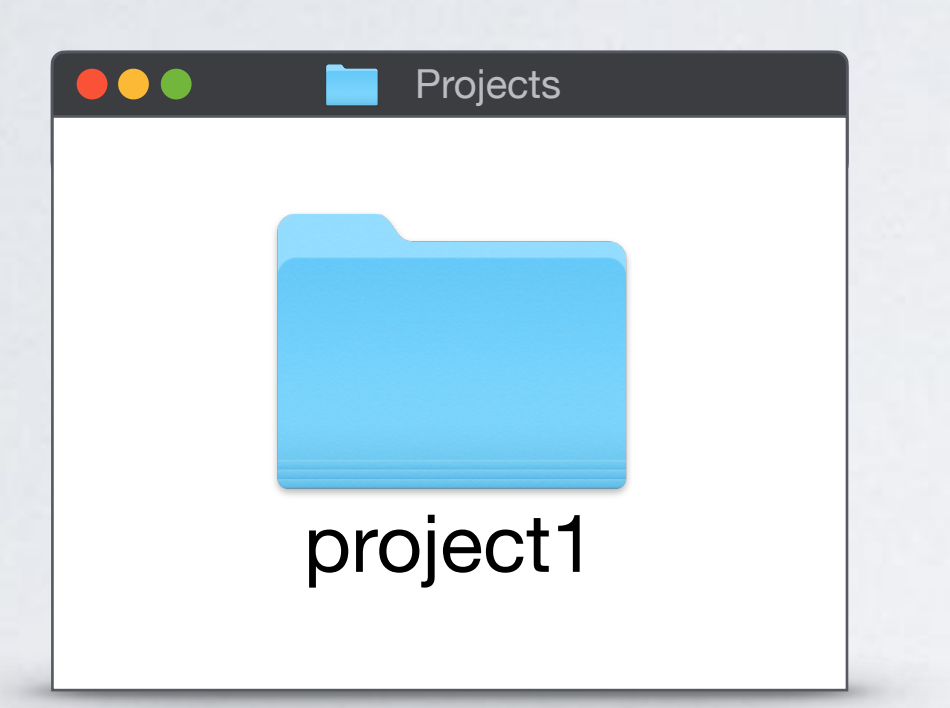

## **1- PROJECT FOLDER**

Create a folder for your project.

## **2- OPEN IN VSCODE**

Open that folder with Visual Studio Code.

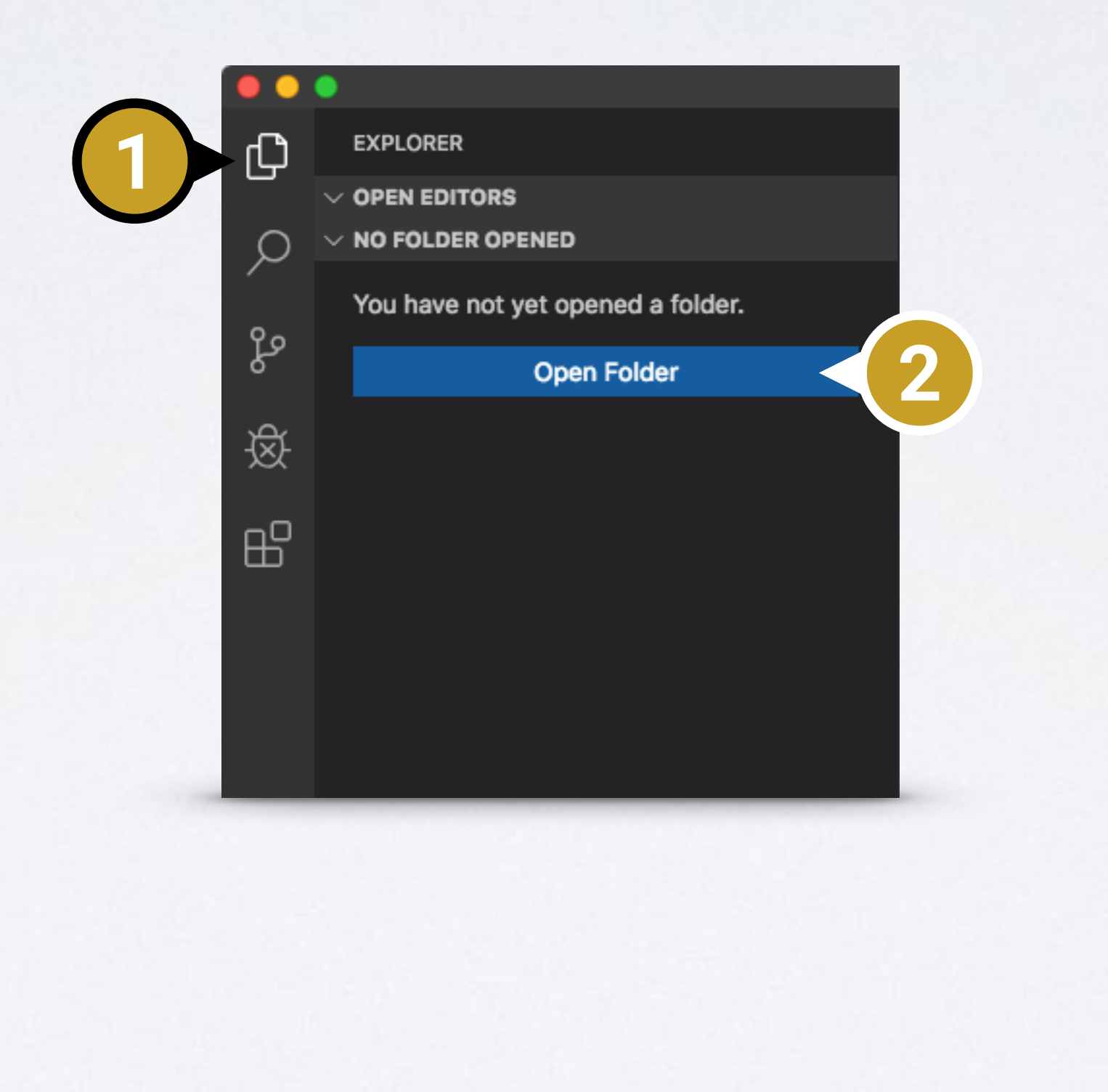

## **3- LAUNCH LIVE SERVER**

Create an HTML file, save it and open it in your browser via Live Server.

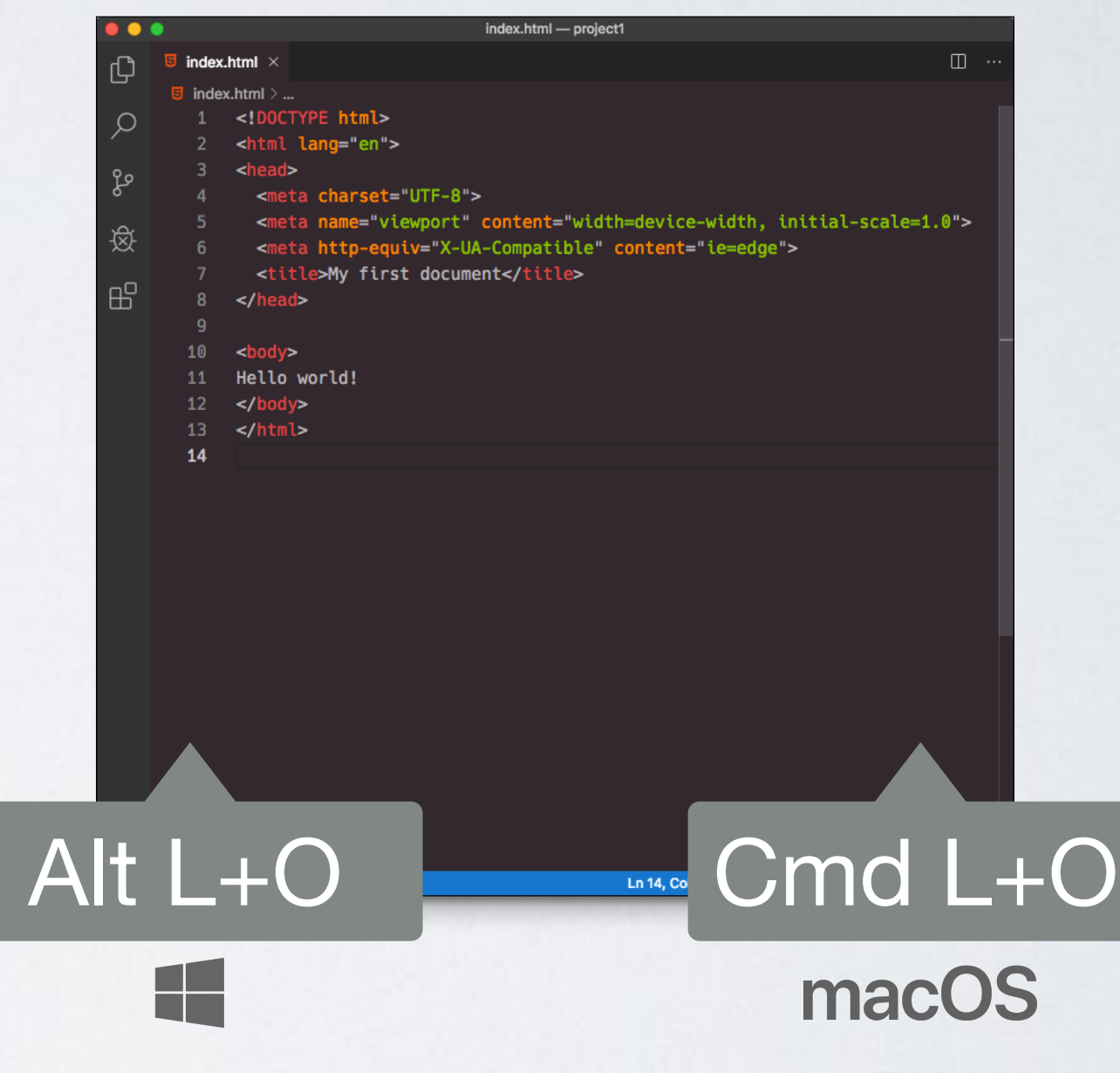

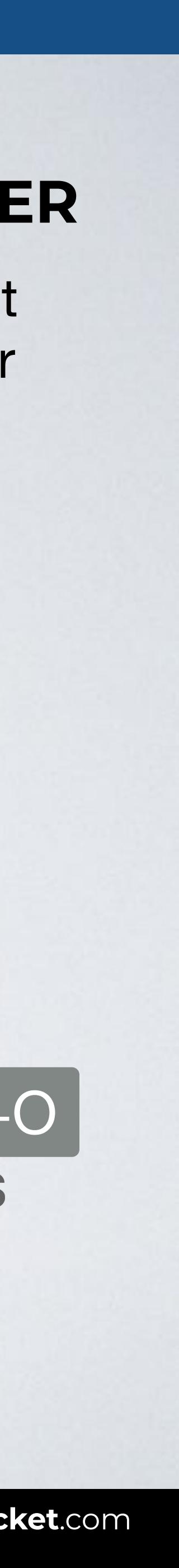

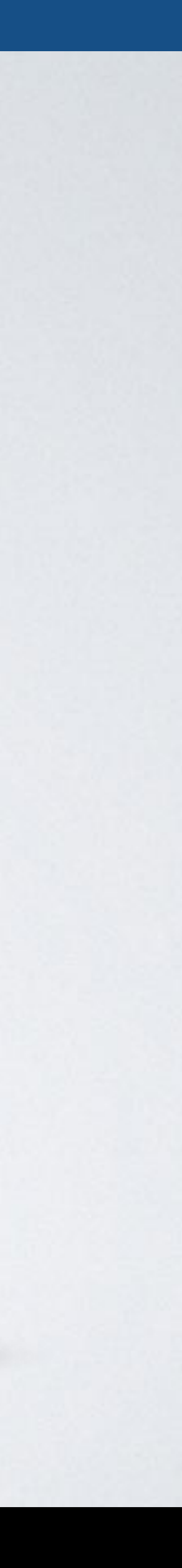

## **BASE CSS**

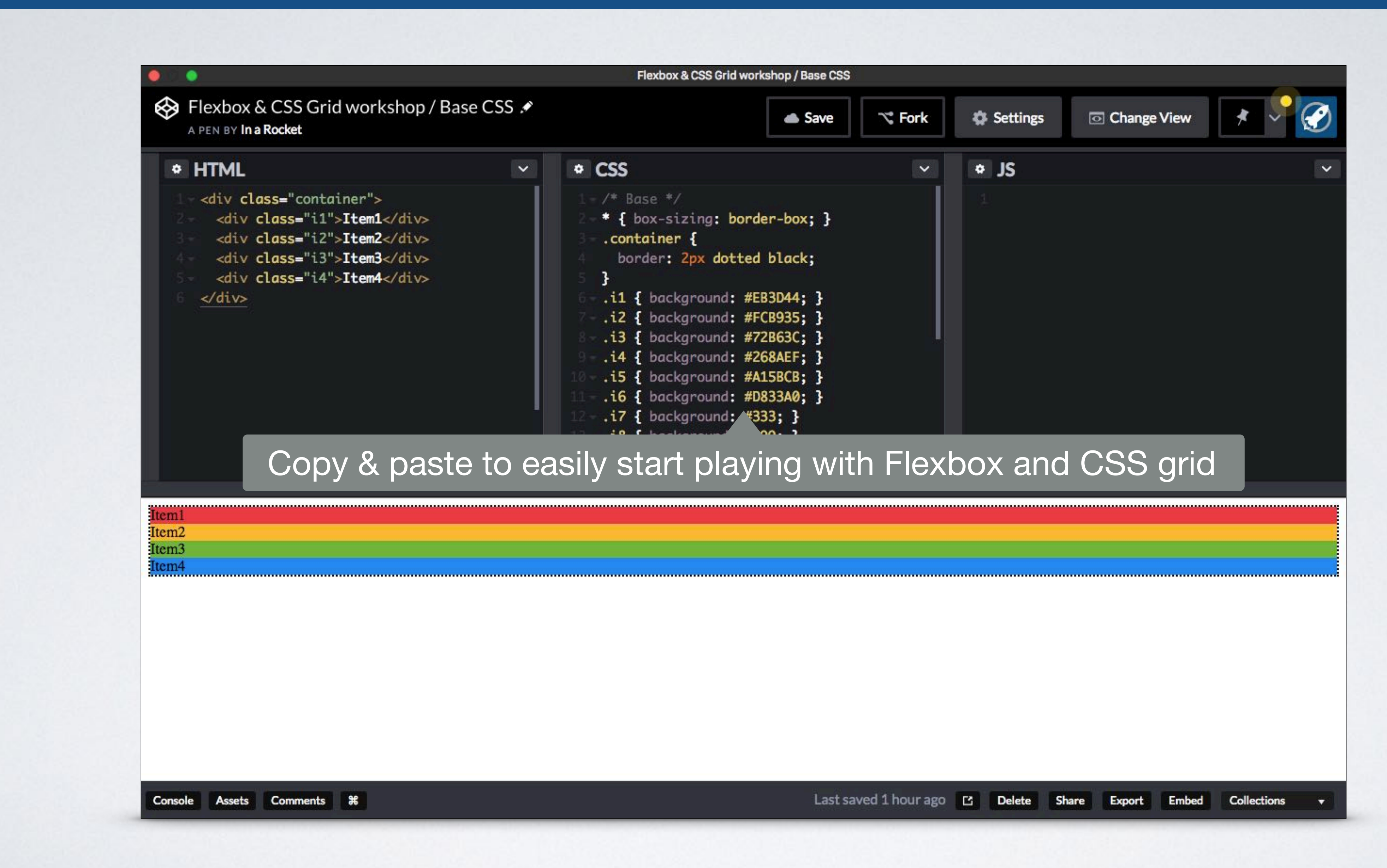

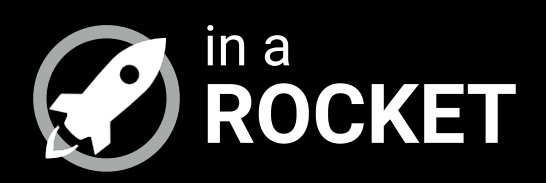

# **QUICK INSTALLATION**

## *How to install your environment automatically*

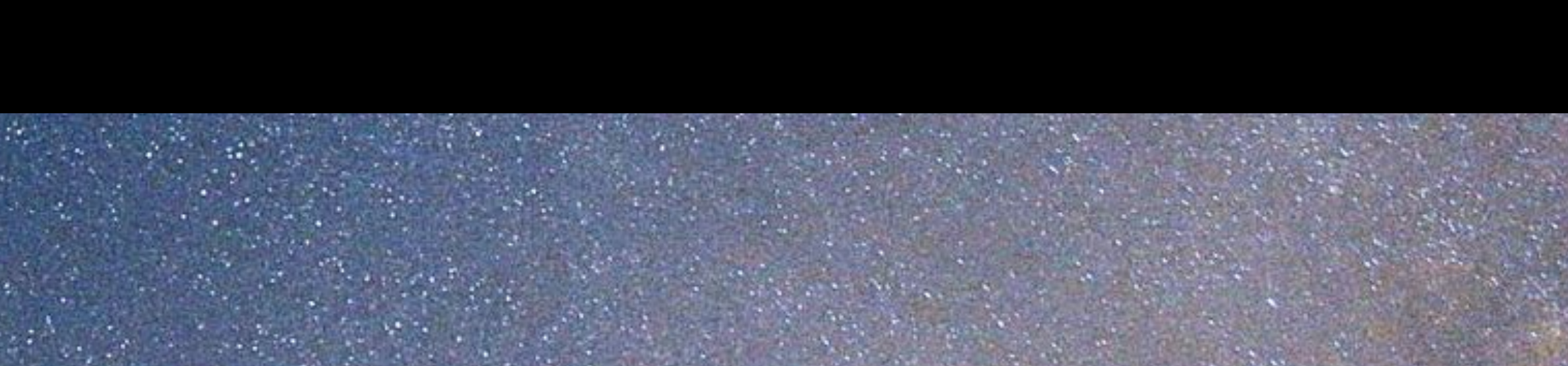

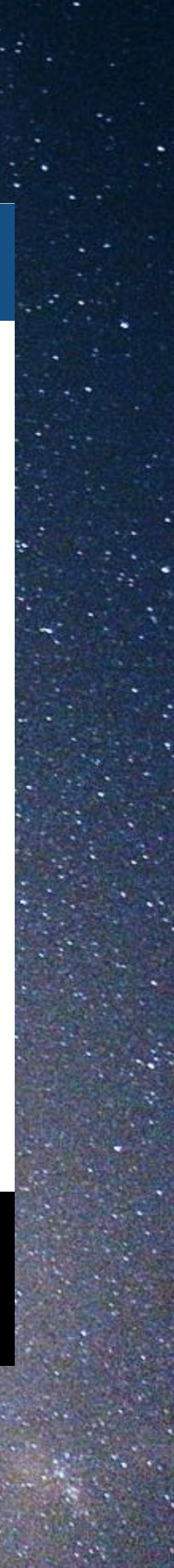

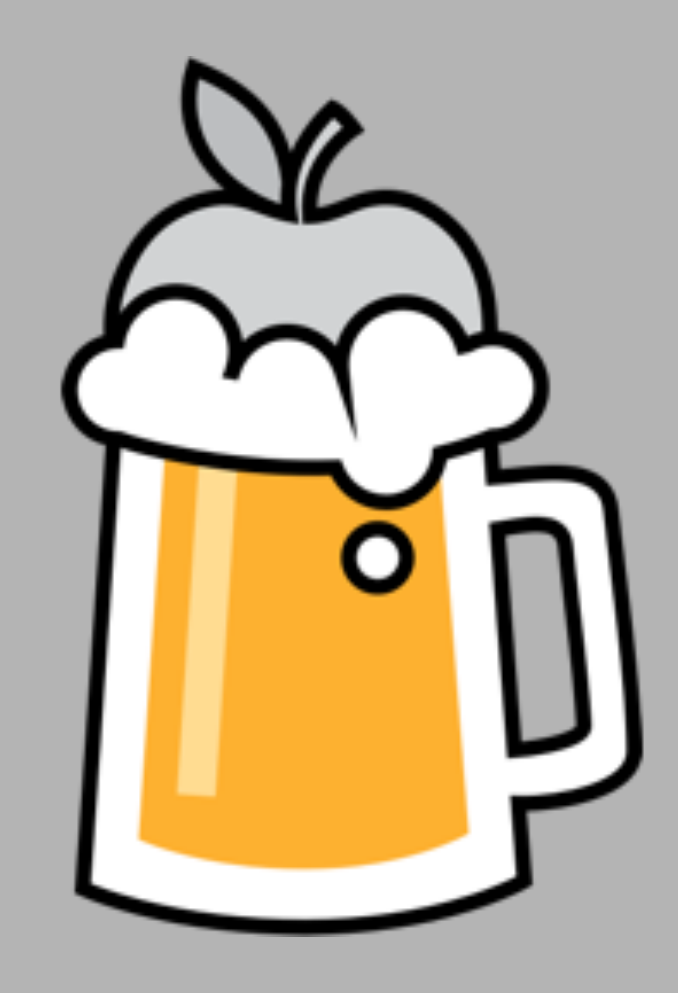

# macOS

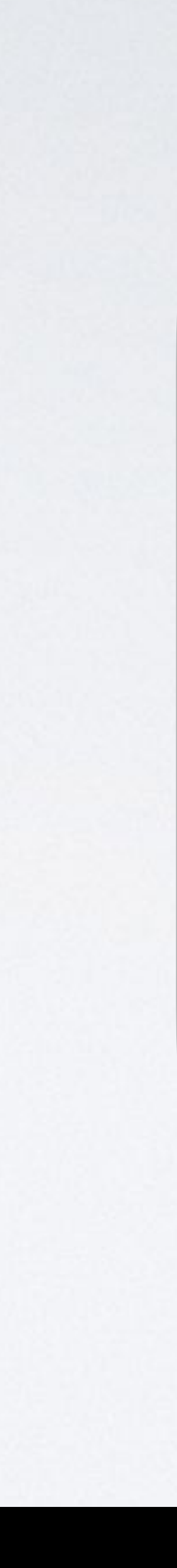

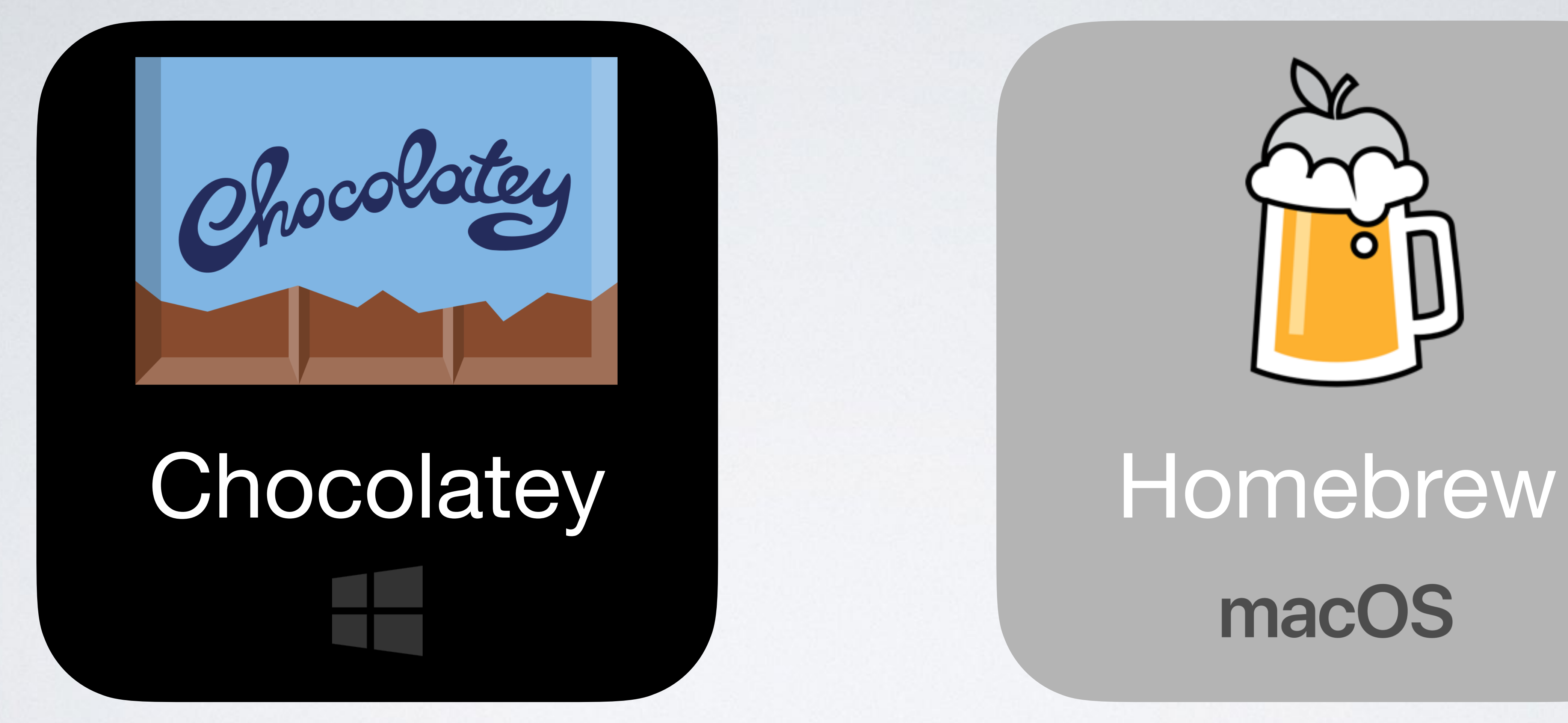

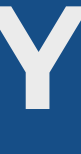

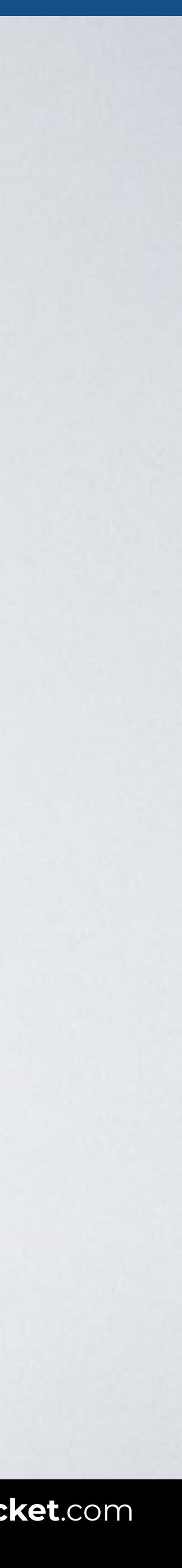

# **WINDOWS: INSTALL YOUR ENVIRONMENT WITH CHOCOLATEY**

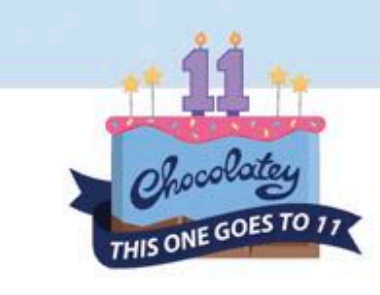

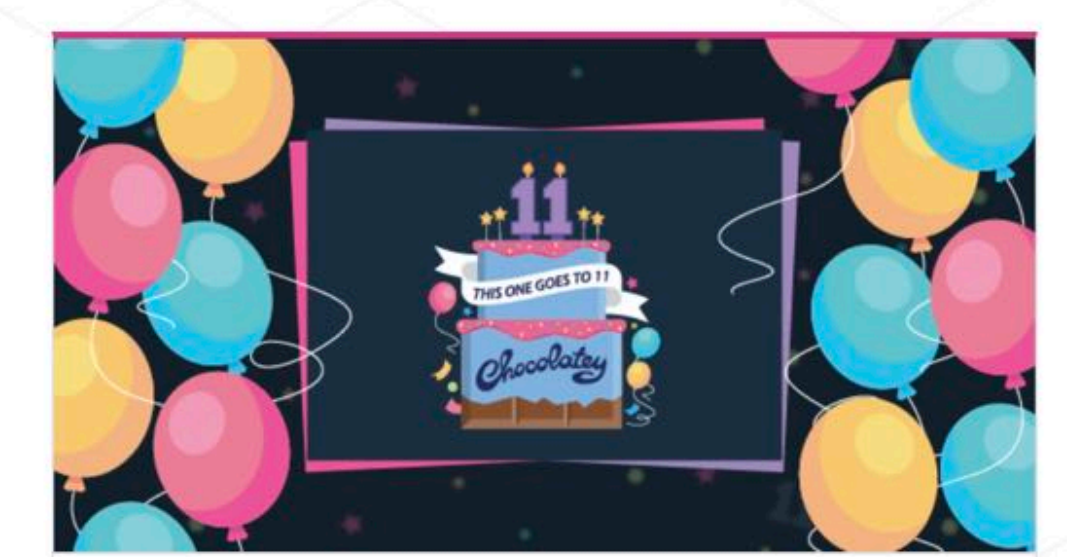

Announcing 11 Years of Chocolatey Happy Birthday to Chocolatey! As we turn 11 this week we wanted to make an epic announcement!

Read the Blog  $\rightarrow$ 

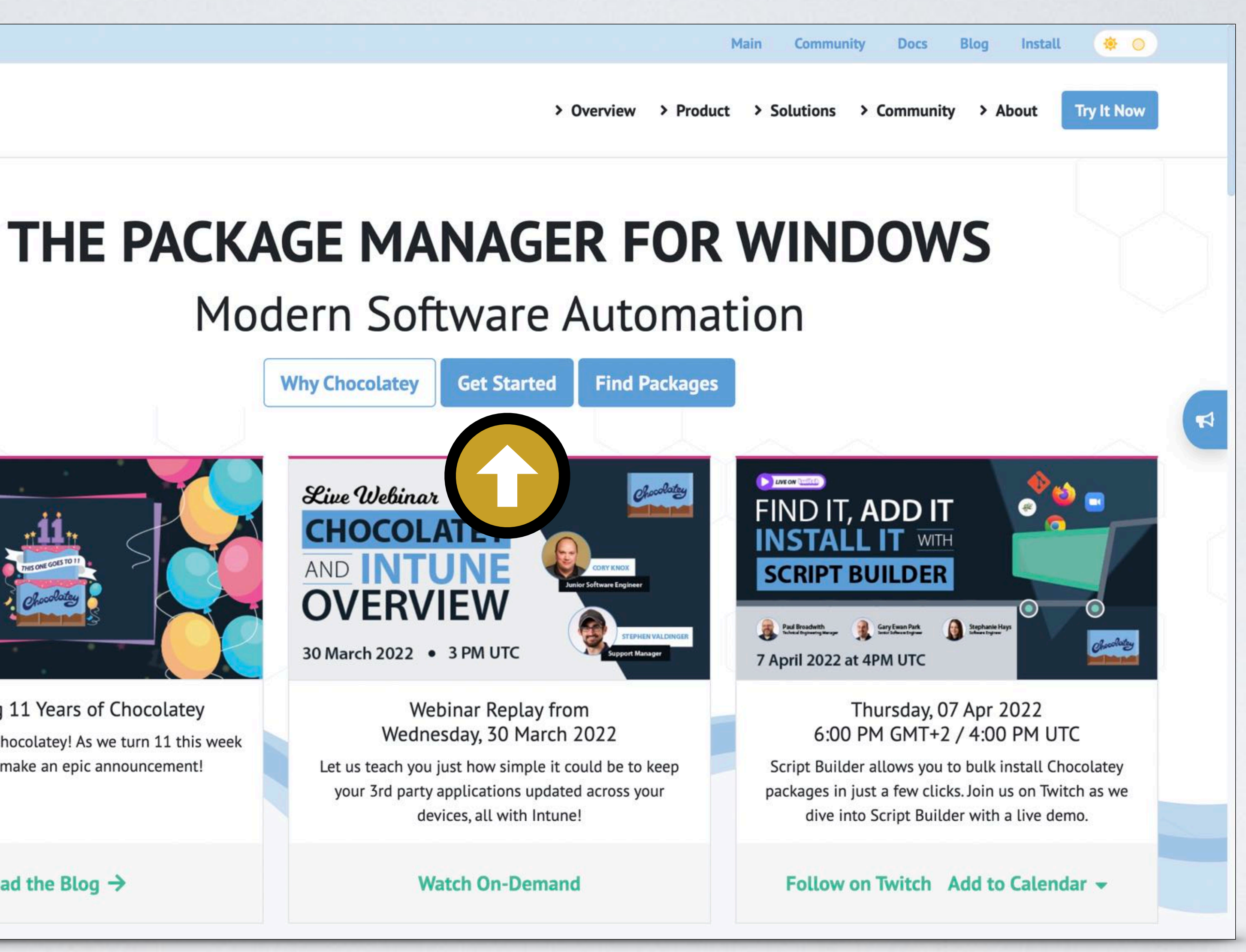

![](_page_15_Picture_19.jpeg)

![](_page_15_Picture_20.jpeg)

# **WINDOWS: INSTALL YOUR ENVIRONMENT WITH CHOCOLATEY**

### Y Step 2: Choose Your Installation Method

### **Know the Requirements:**

- Windows 7+ / Windows Server 2003+
- PowerShell v2+ (minimum is v3 for install from this website due to TLS 1.2 requirement)
- 

### 1. Choose How to Install Chocolatey:

![](_page_15_Picture_7.jpeg)

### **Install Chocolatey for Individual Use:**

2. Install with powershell.exe

take security very seriously. Learn more about our security protocols.

security.

Now run the following command:

3. Paste the copied text into your shell and press Enter.

# **WINDOWS: INSTALL YOUR ENVIRONMENT WITH CHOCOLATEY**

**SOURCE**: [Chocolatey / Install.](https://chocolatey.org/install#individual)

![](_page_16_Picture_39.jpeg)

![](_page_16_Picture_4.jpeg)

![](_page_16_Picture_6.jpeg)

![](_page_16_Picture_7.jpeg)

![](_page_17_Picture_6.jpeg)

![](_page_17_Picture_8.jpeg)

![](_page_17_Picture_9.jpeg)

# **WINDOWS: INSTALL YOUR ENVIRONMENT WITH CHOCOLATEY**

## Administrator: Windows PowerShell

> Set-ExecutionPolicy Bypass -Scope Process -Force; [System.Net.ServicePointManager]::SecurityProtocol = [System.Net.ServicePointManager]::SecurityProtocol -bor 3072; iex ((New-Object System.Net.WebClient).DownloadString('https:// community.chocolatey.org/install.ps1'))

**SOURCE**: [Chocolatey / Install.](https://chocolatey.org/install)

Paste from clipboard

![](_page_18_Picture_8.jpeg)

![](_page_18_Picture_9.jpeg)

# **WINDOWS: INSTALL YOUR ENVIRONMENT WITH CHOCOLATEY**

## Administrator: Windows PowerShell

## > **choco install** googlechrome firefox vscode -y

### Install two browsers and a code editor automatically

![](_page_19_Picture_6.jpeg)

![](_page_19_Picture_7.jpeg)

## **WINDOWS: INSTALL YOUR ENVIRONMENT WITH CHOCOLATEY**

Administrator: Windows PowerShell

### > **choco upgrade** all

# Now your work environment is ready and you can easily keep your tools updated with this command:

**SOURCE**: [Chocolatey / Upgrade](https://docs.chocolatey.org/en-us/choco/commands/upgrade).

![](_page_20_Picture_0.jpeg)

![](_page_20_Picture_3.jpeg)

![](_page_20_Picture_5.jpeg)

![](_page_21_Picture_43.jpeg)

## **What Does Homebrew Do?**

\$ brew install wget

![](_page_21_Picture_12.jpeg)

## **MACOS: INSTALL YOUR ENVIRONMENT WITH HOMEBREW**

![](_page_21_Picture_1.jpeg)

![](_page_21_Picture_2.jpeg)

/bin/bash -c "\$(curl -fsSL https://raw.g

Paste that in a macOS Terminal or Linux shell pror

![](_page_21_Picture_5.jpeg)

Homebrew installs the stuff you need that Apple (or your Linux system) didn't.

### **Terminal**

# **MACOS: INSTALL YOUR ENVIRONMENT WITH HOMEBREW**

**SOURCE**: [Homebrew](https://brew.sh) and [Homebrew-Cask.](https://caskroom.github.io)

# \$ **/bin/bash -c "\$(curl -fsSL https://raw.githubusercontent.com/**

![](_page_22_Picture_1.jpeg)

- 
- Paste from clipboard

![](_page_22_Picture_9.jpeg)

### **Terminal**

# **MACOS: INSTALL YOUR ENVIRONMENT WITH HOMEBREW**

![](_page_23_Picture_1.jpeg)

## \$ **brew cask install** google-chrome firefox visual-studio-code

Install two browsers and a code editor automatically

![](_page_23_Picture_6.jpeg)

**Terminal** 

![](_page_24_Picture_5.jpeg)

## **MACOS: INSTALL YOUR ENVIRONMENT WITH HOMEBREW**

# Now your work environment is ready and you can easily keep your tools updated with this command:

![](_page_24_Picture_2.jpeg)

![](_page_25_Picture_4.jpeg)

![](_page_25_Picture_6.jpeg)

![](_page_25_Picture_0.jpeg)

**IN A ROCKET** Learn front-end development at *rocket speed*

## **CSS** FLEXBOX & CSS GRID GETTING STARTED

# **Environment setup**

![](_page_26_Picture_2.jpeg)